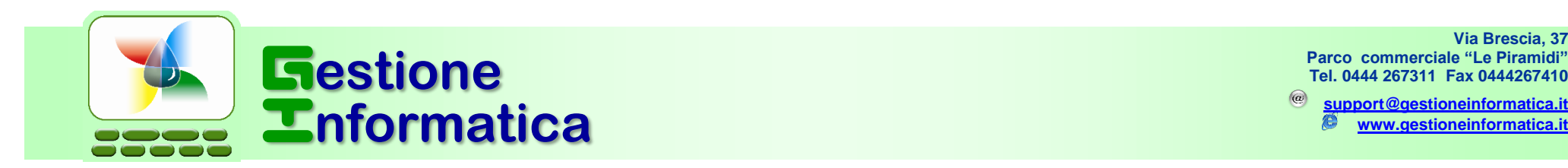

# **CHIUSURA BILANCIO 2018**

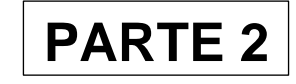

Con la versione **33.1**<sup>e</sup> **32.2** occorre eseguire le procedure di seguito indicate per effettuare la Chiusura di Bilancio 2018.

 Per chi non avesse ancora creato la ditta storico 2018, prima di iniziare le procedure di chiusura bilancio 2018 occorre creare tale ditta in modo da archiviarvi tutta la contabilità 2018 ed in futuro poterla visualizzare, utilizzando la circolare "Chiusura Annuale 2018 – prima parte".

Per chi fosse ancora in possesso delle versioni **precedenti** alla 32.2 occorre seguire le procedure che si riferiscono a tali versioni, come specificato

nelle circolari inviate negli anni precedenti presenti nel nostro sito <http://www.gestioneinformatica.it/> nella sezione

Supporto

**Circolari** 

.

Se la ditta da chiudere è gestita con il programma di contabilità **professionisti** (*MODULI AGGIUNTIVI =>REGISTRO CRONOLOGICO PROFESSIONISTI*) non si devono eseguire le seguenti procedure.

## **2018**

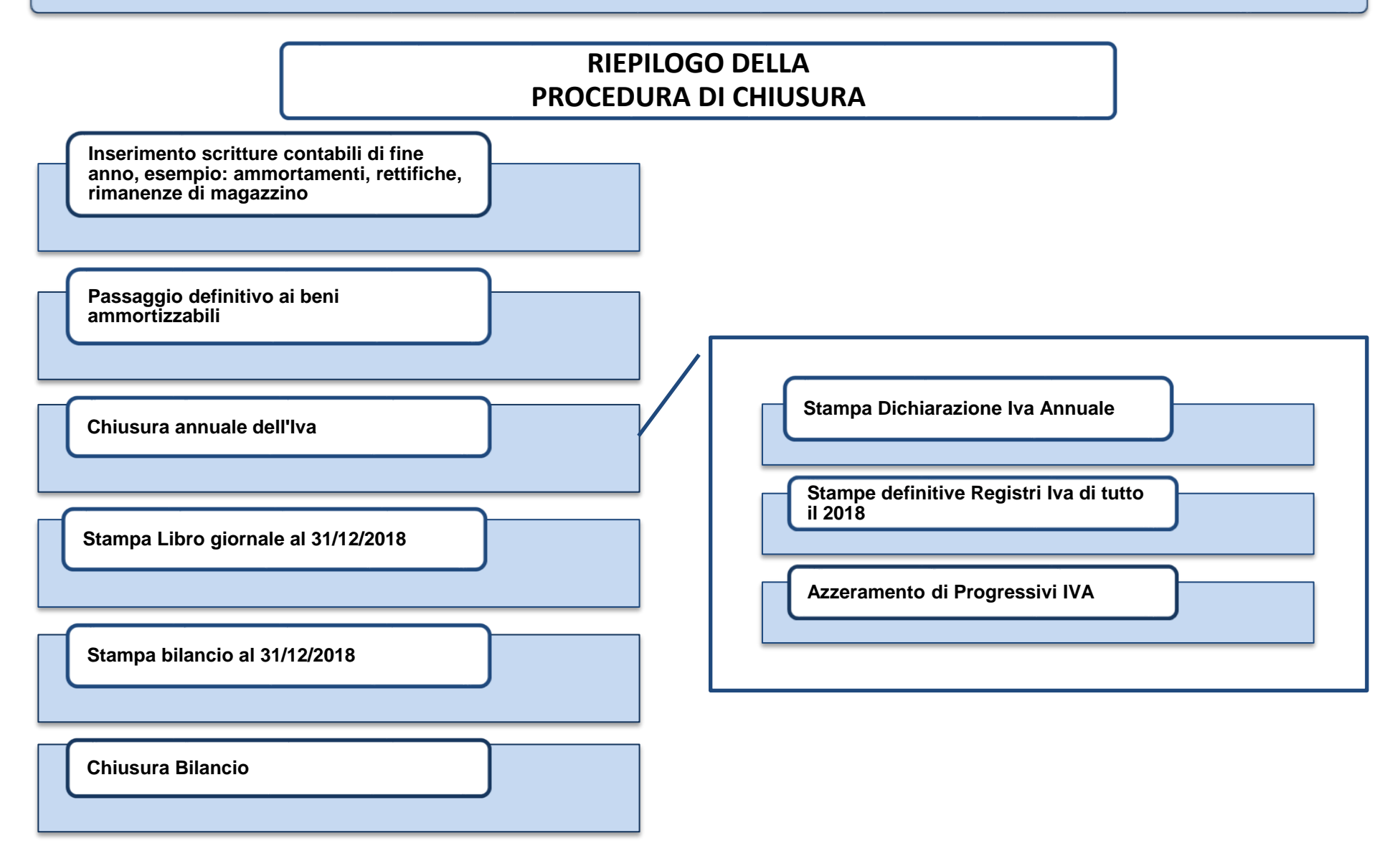

### **Verifica operazioni eseguite Inizio Procedura**

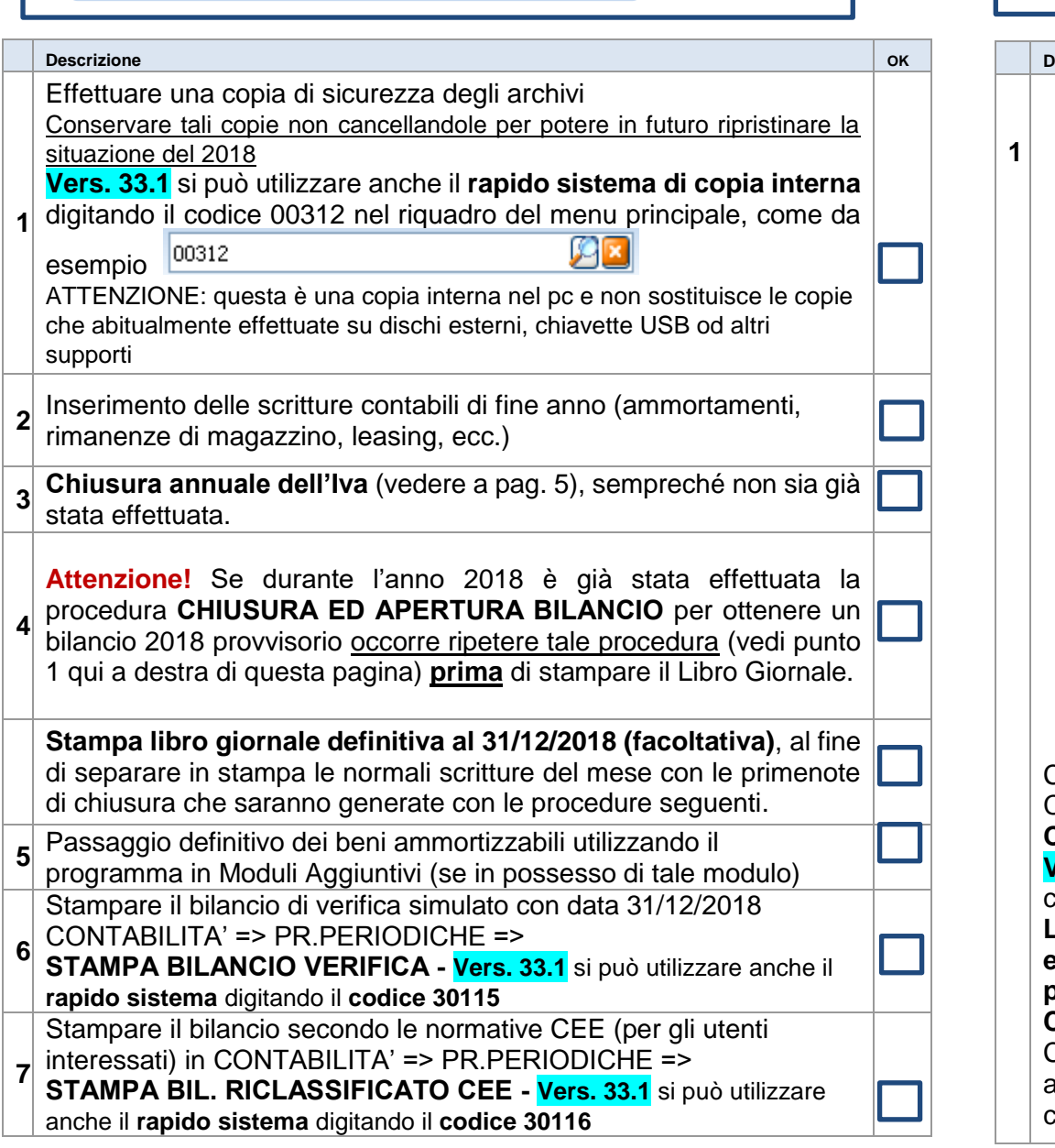

Verificare che corrisponda esattamente al bilancio ufficiale, se non corrisponde occorre operare sulle scritture di prima nota. Si consiglia di stampare **più copie** del bilancio per il Vostro uso interno.

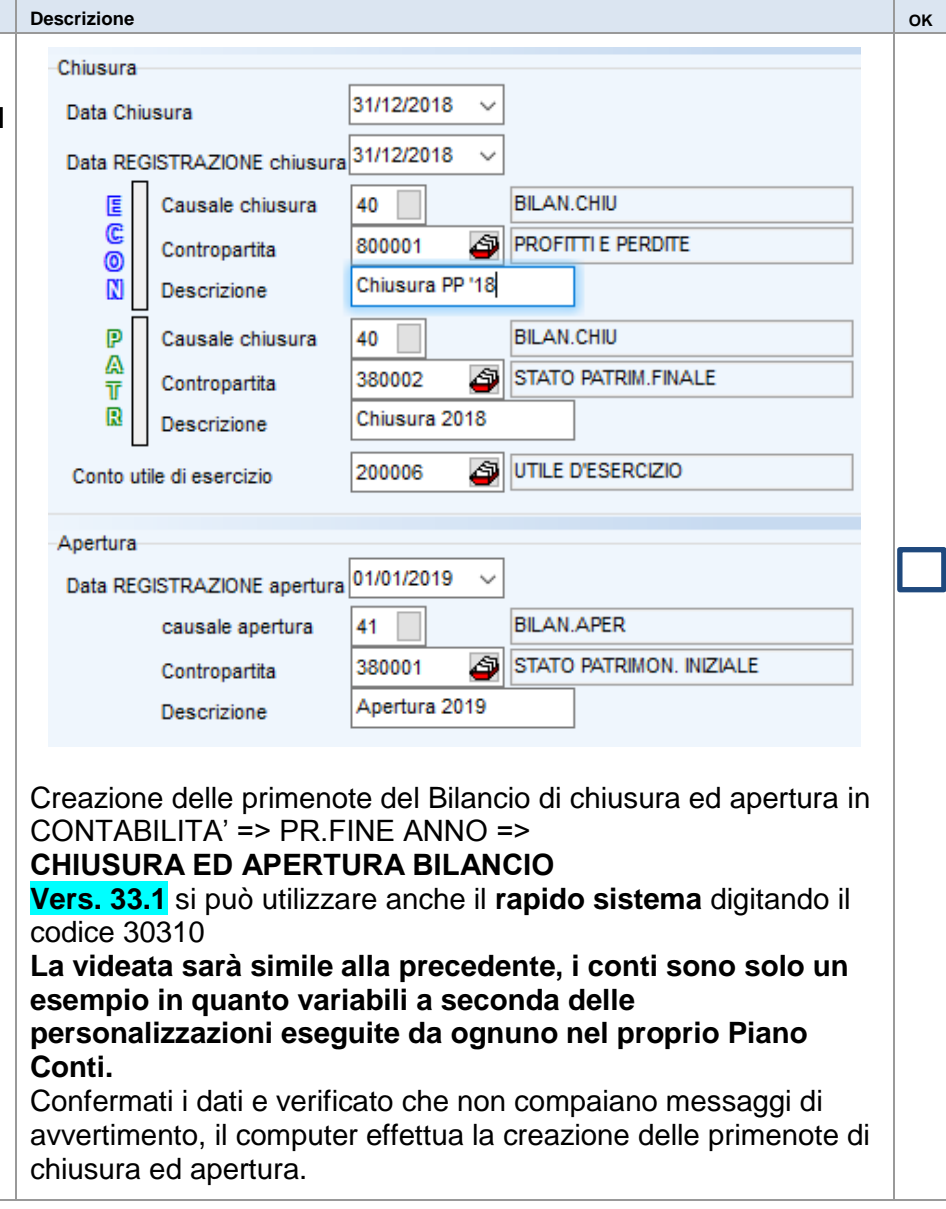

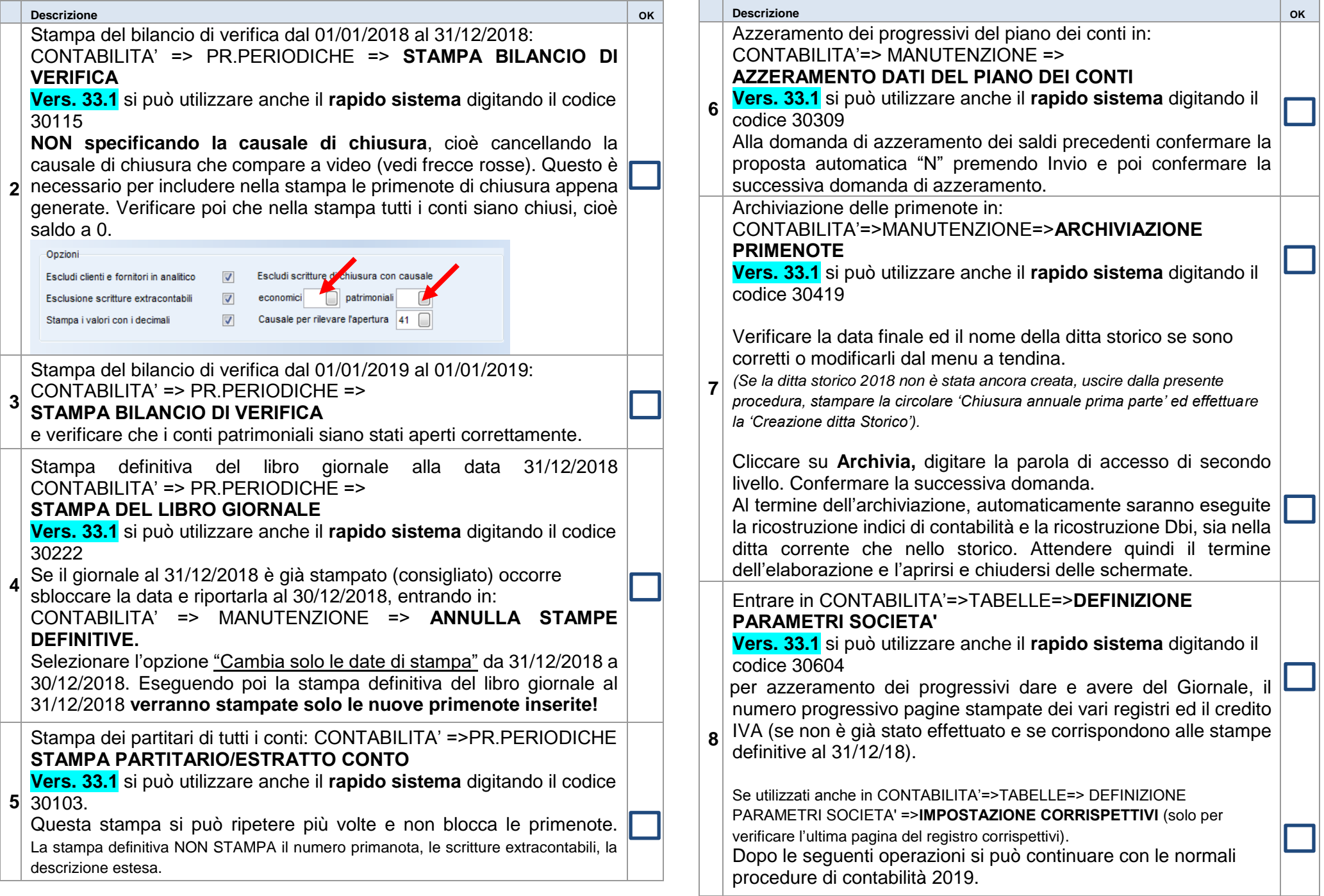

#### **NON STAMPARE i registri definitivi IVA del 2019 senza avere eseguito le procedure di chiusura annuale Iva 2018**.

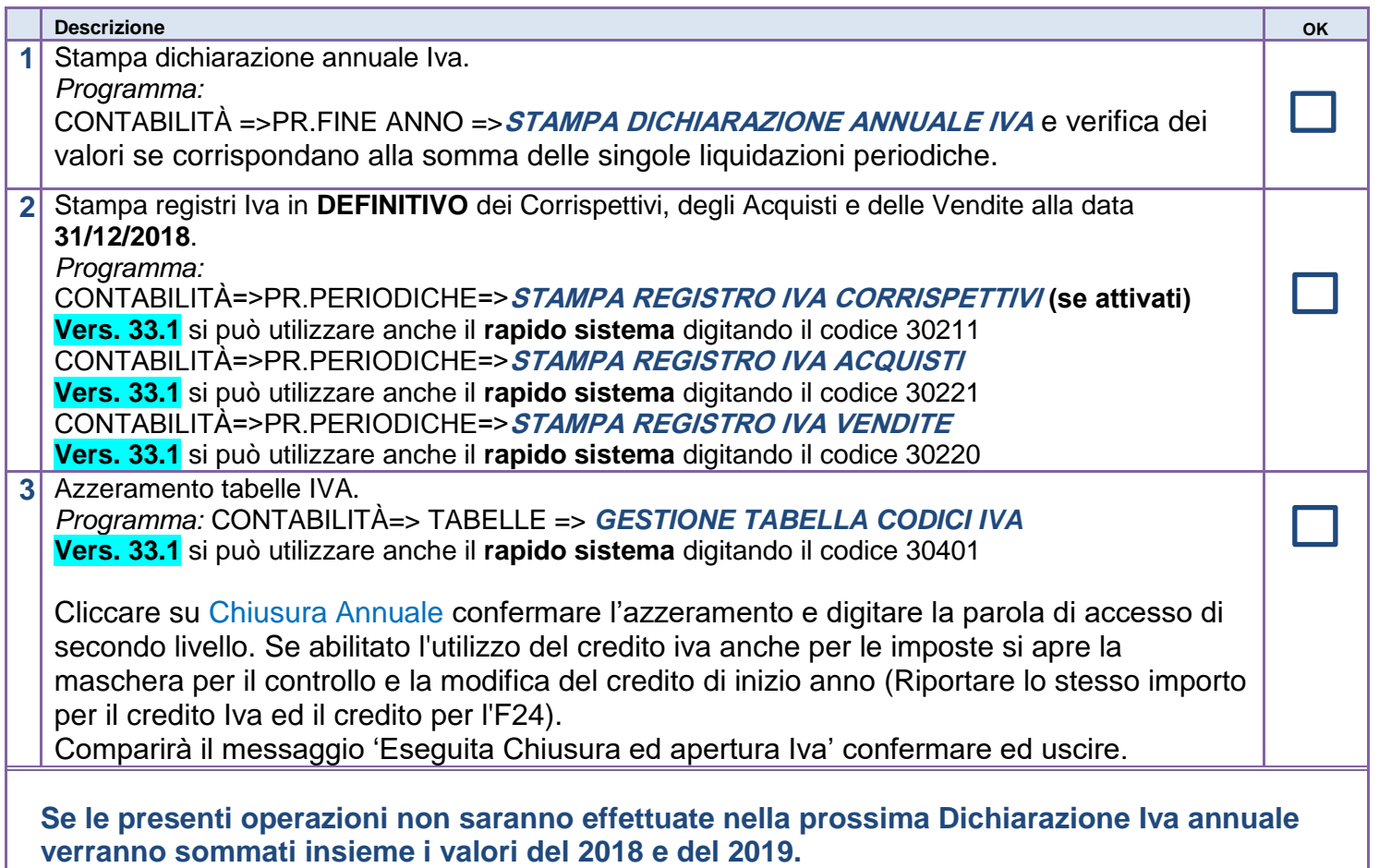